## **The Impact of Intergenerational Trauma, Sexual Exploitation and Sex Trafficking in First Nations and Metis Communities**

- deepen their awareness of sexual exploitation and sex trafficking.
- learn about what signs to look for to identify in-person and

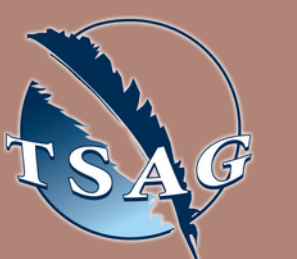

online grooming, luring, and recruiting.

- gain knowledge and skills about how to prevent and protect children, youth and adults from sexual exploitation and sex trafficking.
- become familiar with the programs of CEASE and other hopeful community initiatives.

#### **Learning Outcomes: Audience members will;**

### **Speakers:**

**Rachel Manichoose,** Experiential Educator, Multidisciplinary Artist, residing in AMISKWACIWÂSKAHIKAN (ᐊᒥᐢᑲᐧᒋᐋᐧᐢᑲᐦᐃᑲᐣ ), member of Sturgeon Lake Cree Nation **Kate Quinn,** former Executive Director of CEASE

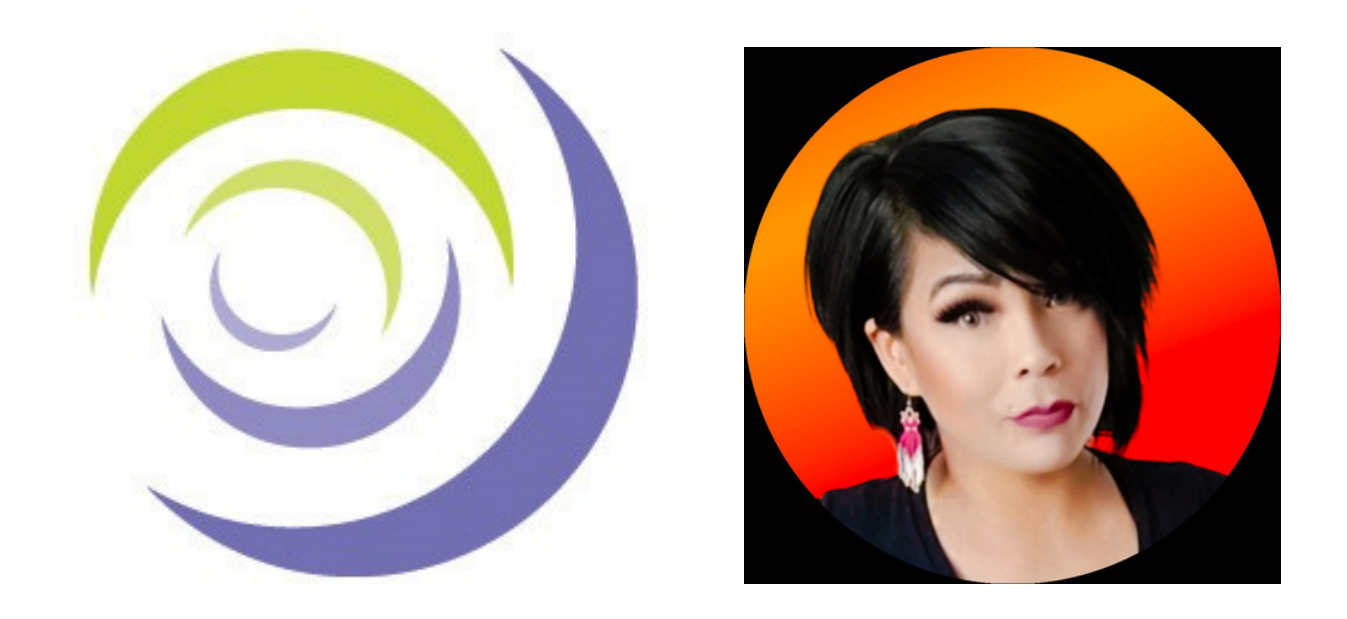

Target Audience: Everyone: Individuals and families affected by sexual exploitation and trafficking; front-line staff supporting individuals, family members and caregivers; educators and program managers and facilitators.

> First Nations Telehealth Network [WWW.FNTN.CA](https://fntn.ca/) 1.888.999.3356 VCHELP@FNTN.CA

# May 30th, 2023 10:00-11:30 MST

To access this session from *zoom:* [https://fntn.zoom.us/join](https://fntn.zoom.us/s/84657680821) Meeting ID: 846 5768 0821 Passcode: 594618

To access this session from an *audio line:* 1-587-328-1099 Meeting ID: 846 5768 0821 Passcode: 594618

#### $0 0 0 0 0 0 0 0 0 0$

Please register for session at: [http://WWW.FNTN.CA](https://fntn.ca/Home/Register-VC?eid=20327)

Deepen understanding of sexual exploitation and sex trafficking. Hear about healing from intergenerational traumas and moving beyond surviving to walking in a good way through life. Learn about current resources in Edmonton and Alberta.

#### To join via internet browser

1. Please click the link below to join the webinar: h[ttps](https://fntn.zoom.us/join)://fntn.zoom.us/join

- 2 . En t e r Me e ti ng ID: **8 4 6 5 7 6 8 08 2 1**
- 3 . Pas s c ode : **5 9 4 6 1 8**
- 4. Click the option " click here" (See image below)

Launching...

Please click Open Zoom Meetings if you see the system dialog.

If nothing prompts from browser, click here to launch the meeting, or download & run Zoom.

5. Another option will show up on the bottom, please click " join from your browser" (See image  $below)$ 

Launching...

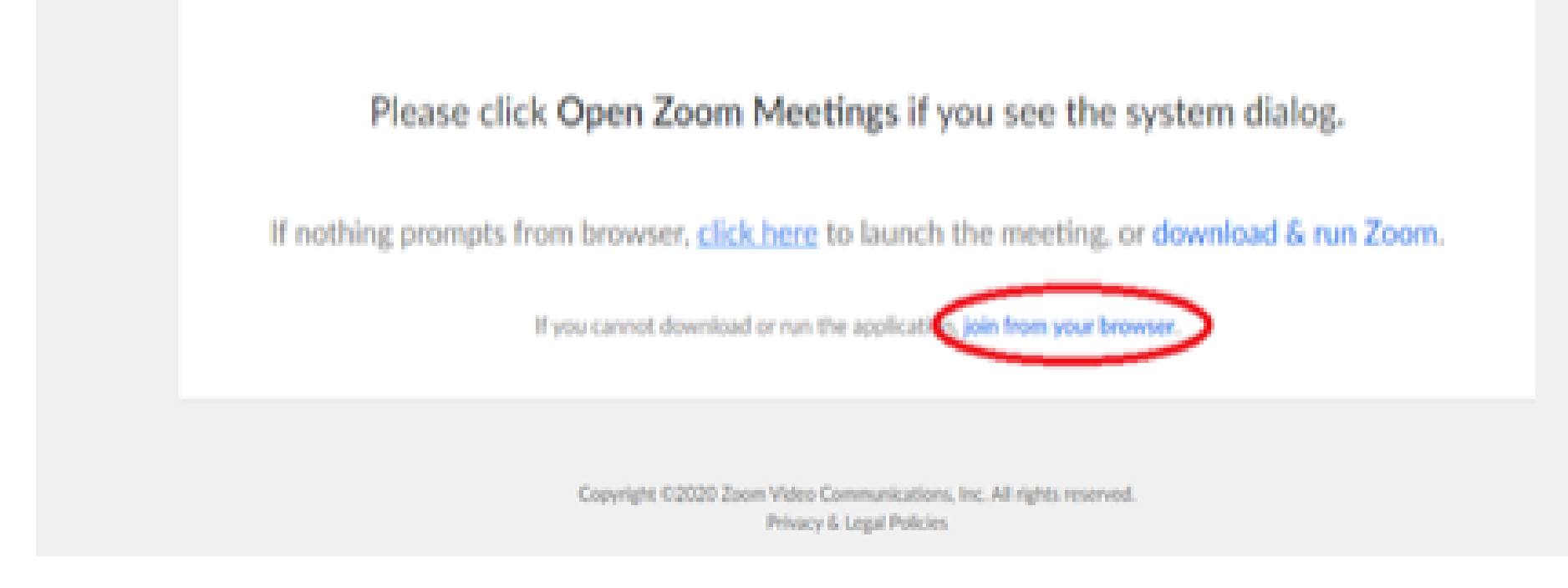

6. You will now join the webinar, by default all attendees of the webinar are m u t ed.

To join Via Zoom apps:

1. Please click the link below to join the webinar: h[ttps](https://fntn.zoom.us/join)://fntn.zoom.us/join

- 2 . En t e r Me e ti ng ID: **8 4 6 5 7 6 8 08 2 1**
- 3 . Pas s c ode : **5 9 4 6 1 8**
- 4. Choose "download and run Zoom"
- 5. An executable file will be download, please run the file

6. After the file has been installed, you will be ask to enter your "email" and your " na m e "

7. You will now join the webinar, by default all attendees of the webinar are m u t ed.